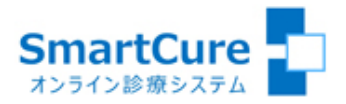

# 長野県立こども病院 オンライン診療システム クイック・リファレンス

~患者さまPC用~ (Ver.20230518)

操作方法についてのお問い合わせ  $\&$  03-6661-6973 (平日10:00-18:00)

株式会社スマートゲート サポートセンター

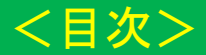

- [1.新規患者登録](#page-2-0)
- 2. 保険証 (本人確認証)の登録
- [3.写真・画像の登録](#page-4-0)
- [4.問診票の登録](#page-5-0)
- [5.診療日時の予約](#page-6-0)
- 6. 診療日時の予約変更
- 7. 診療日時の予約キャンセル
- [8.マイク・カメラの動作確認\(準備\)](#page-9-0)
- 9. 予約したオンライン診療への参加

### 1.新規患者登録

<span id="page-2-0"></span>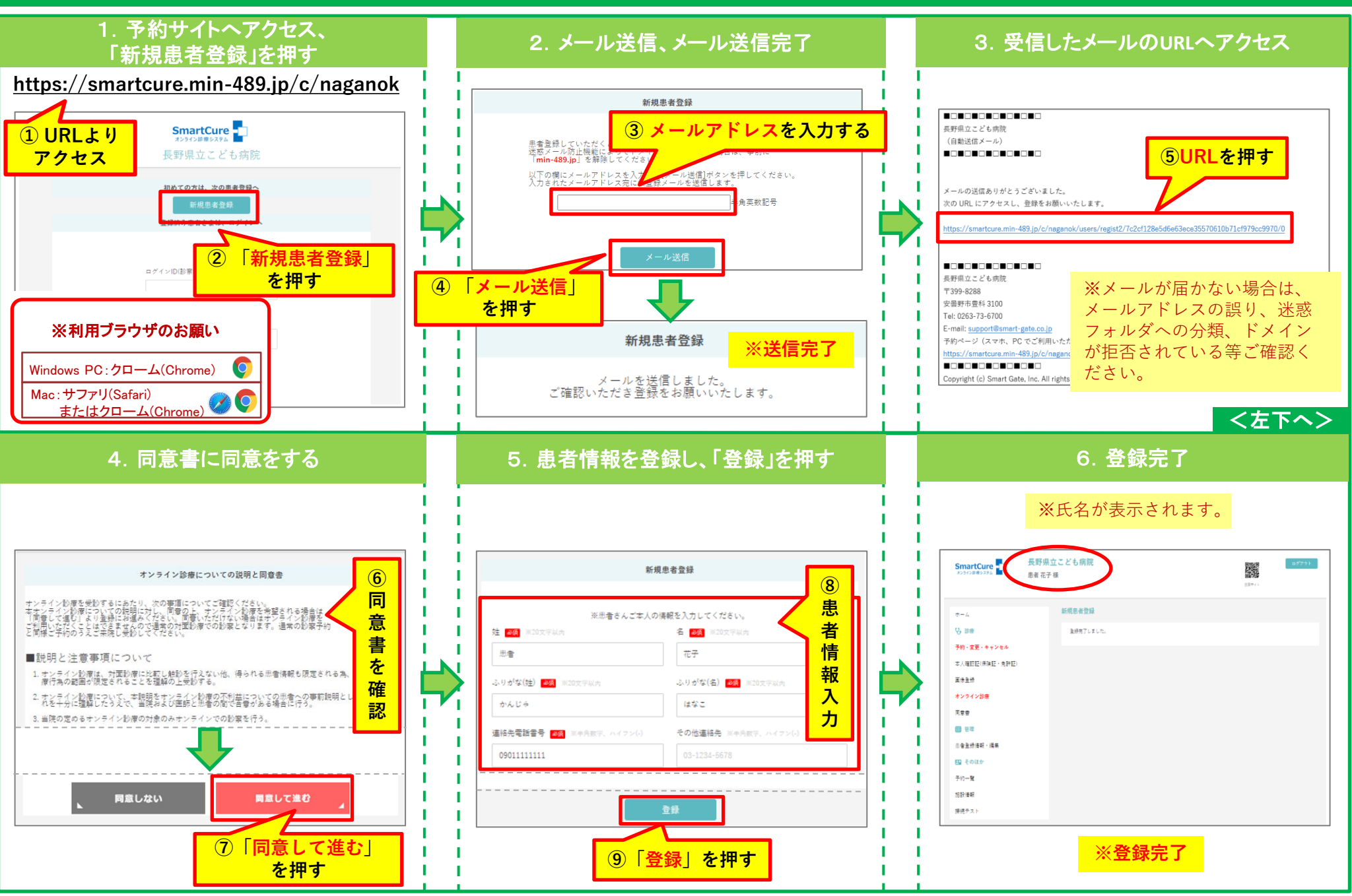

# 2.保険証(本人確認証)の登録

<span id="page-3-0"></span>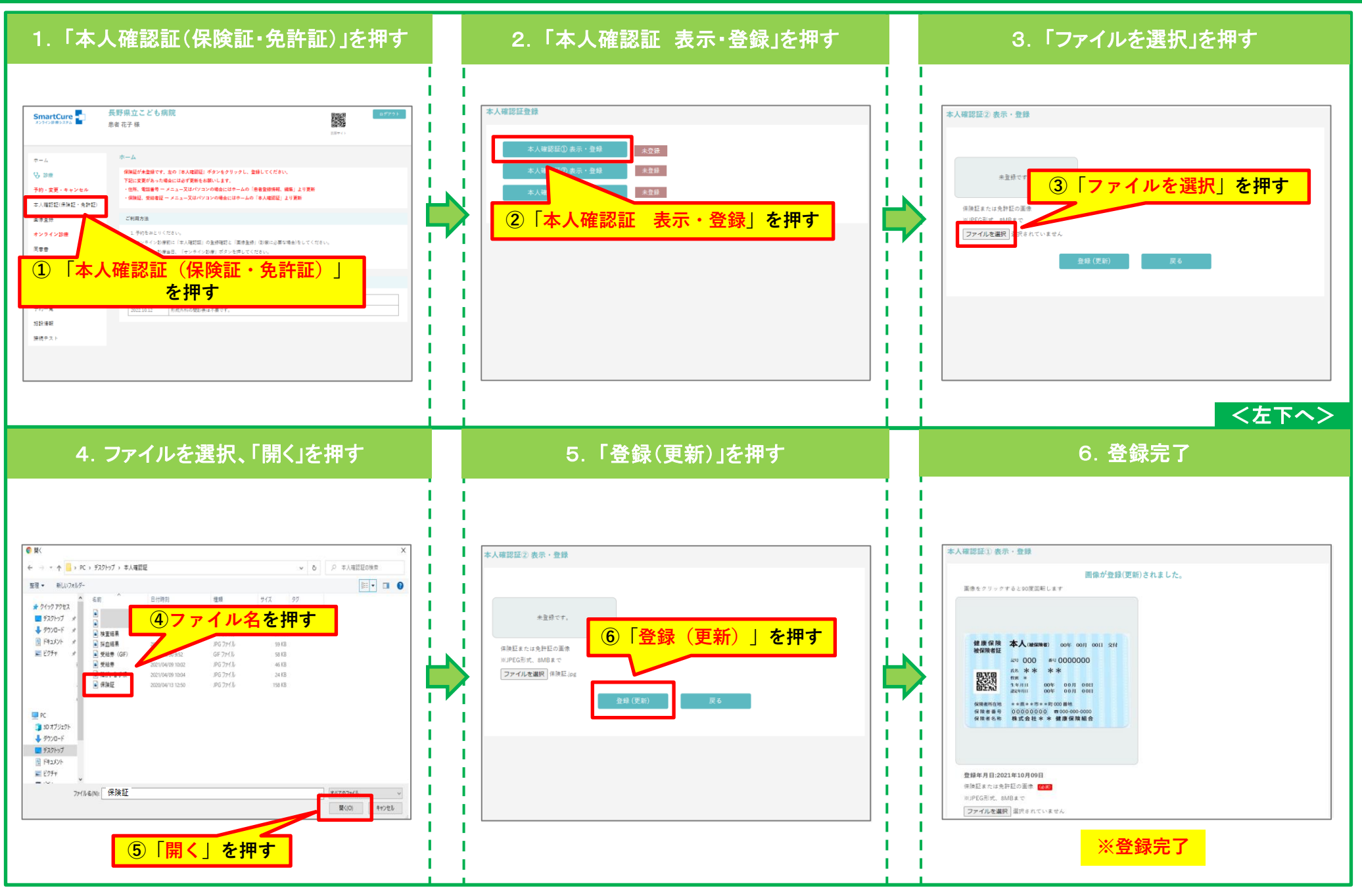

## 3.写真・画像の登録

<span id="page-4-0"></span>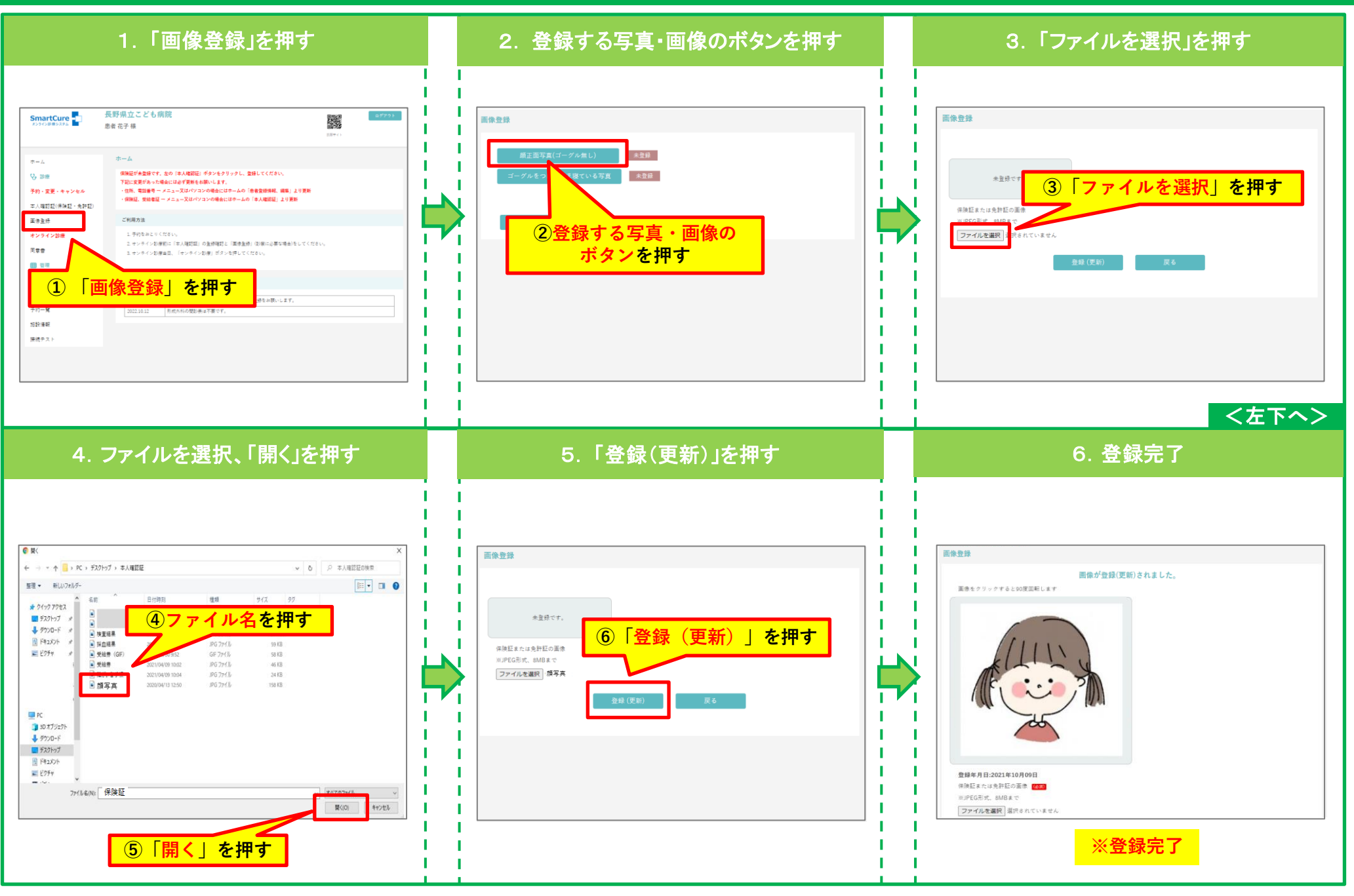

#### 4.問診票の登録

<span id="page-5-0"></span>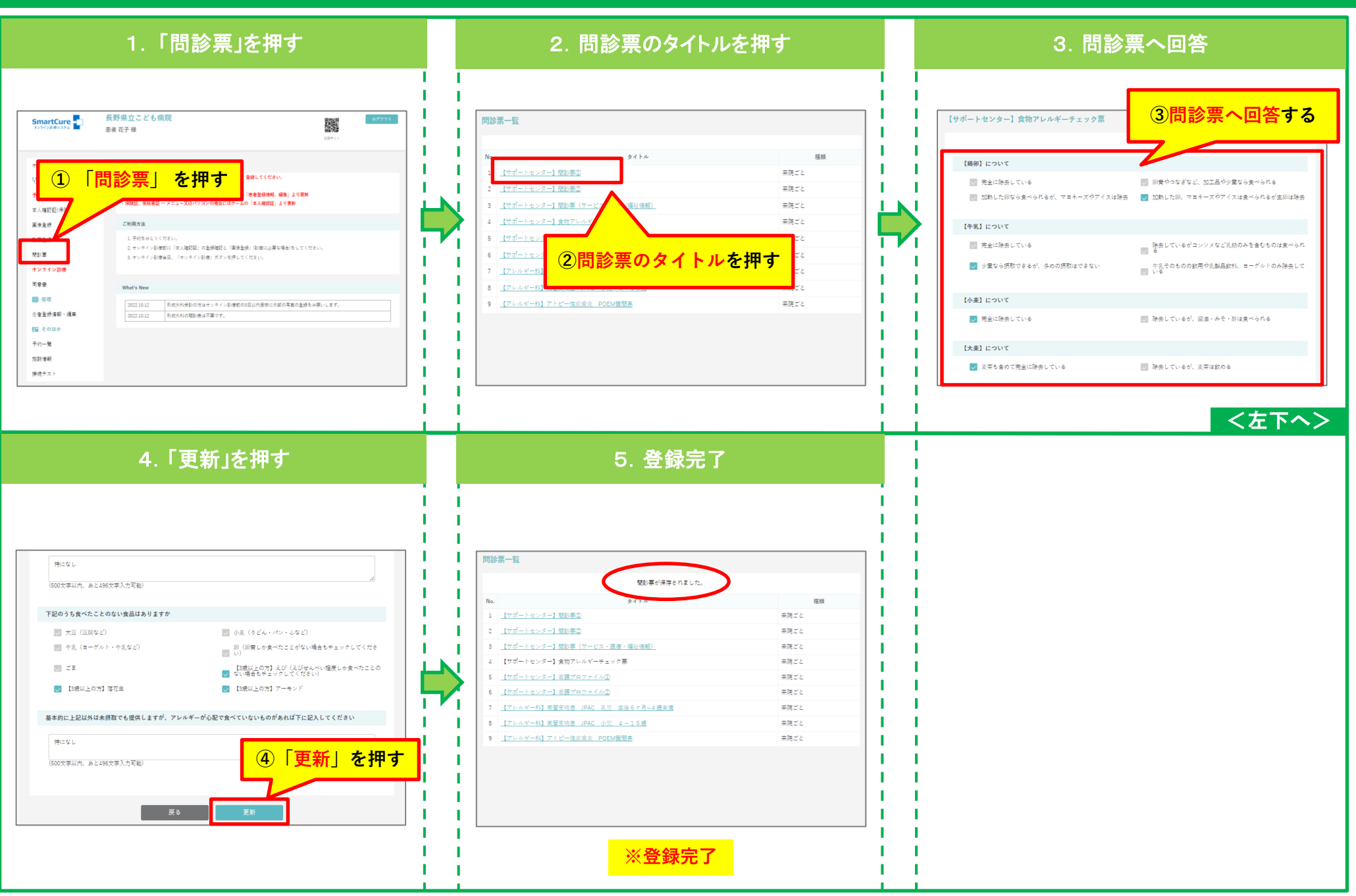

5.診療日時の予約

<span id="page-6-0"></span>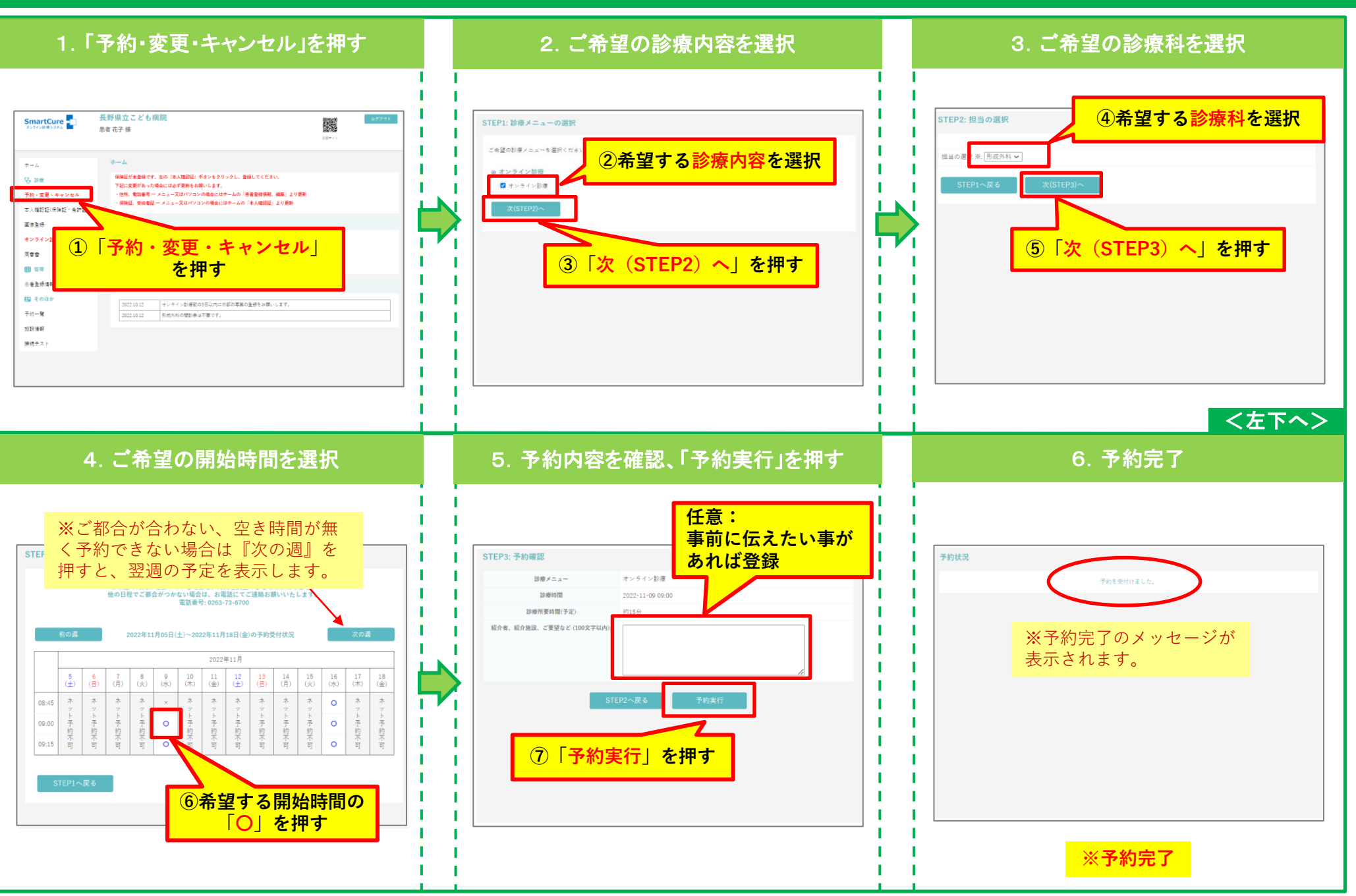

## 6.診療日時の予約変更

<span id="page-7-0"></span>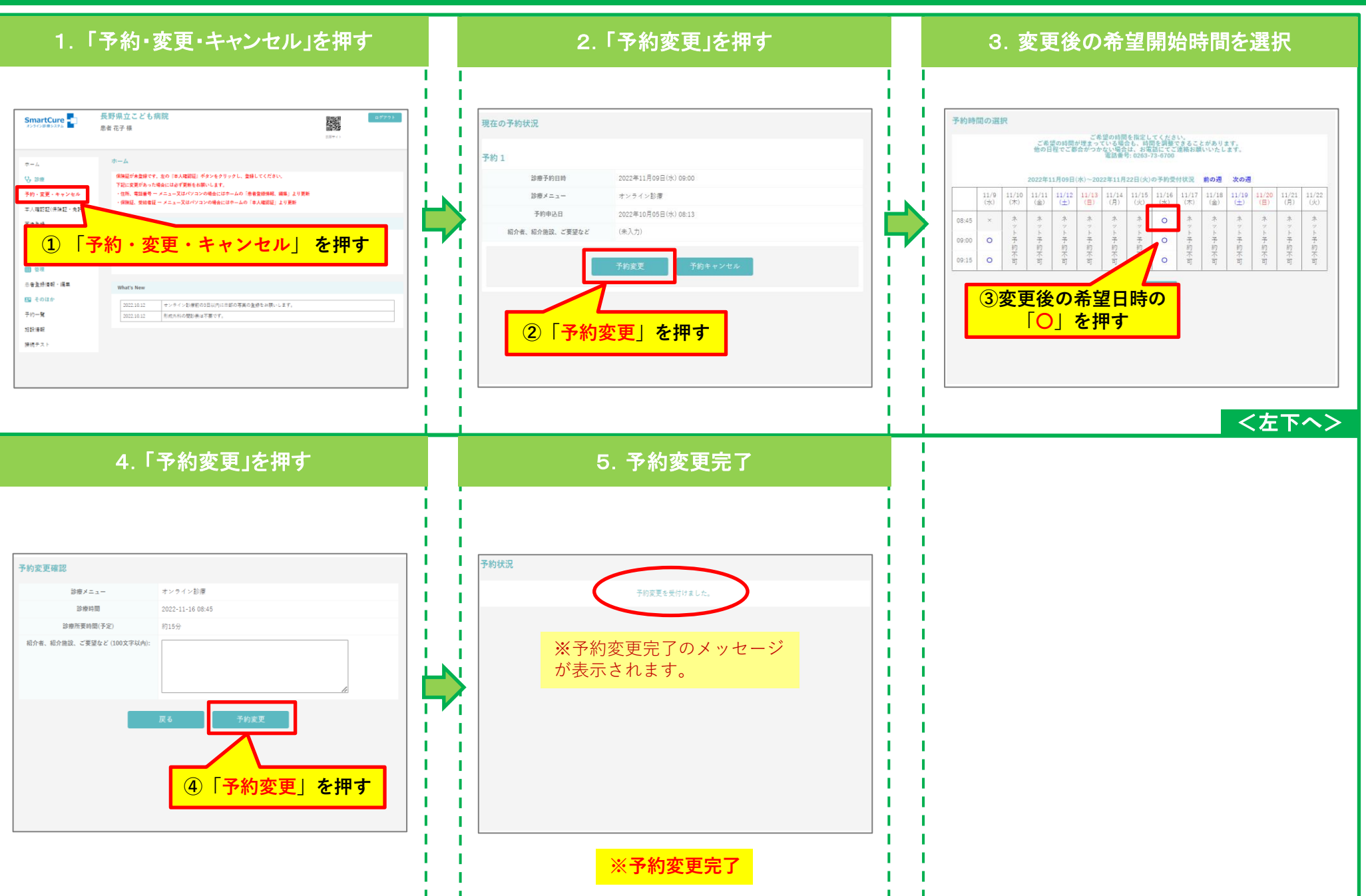

## 7.診療日時の予約キャンセル

<span id="page-8-0"></span>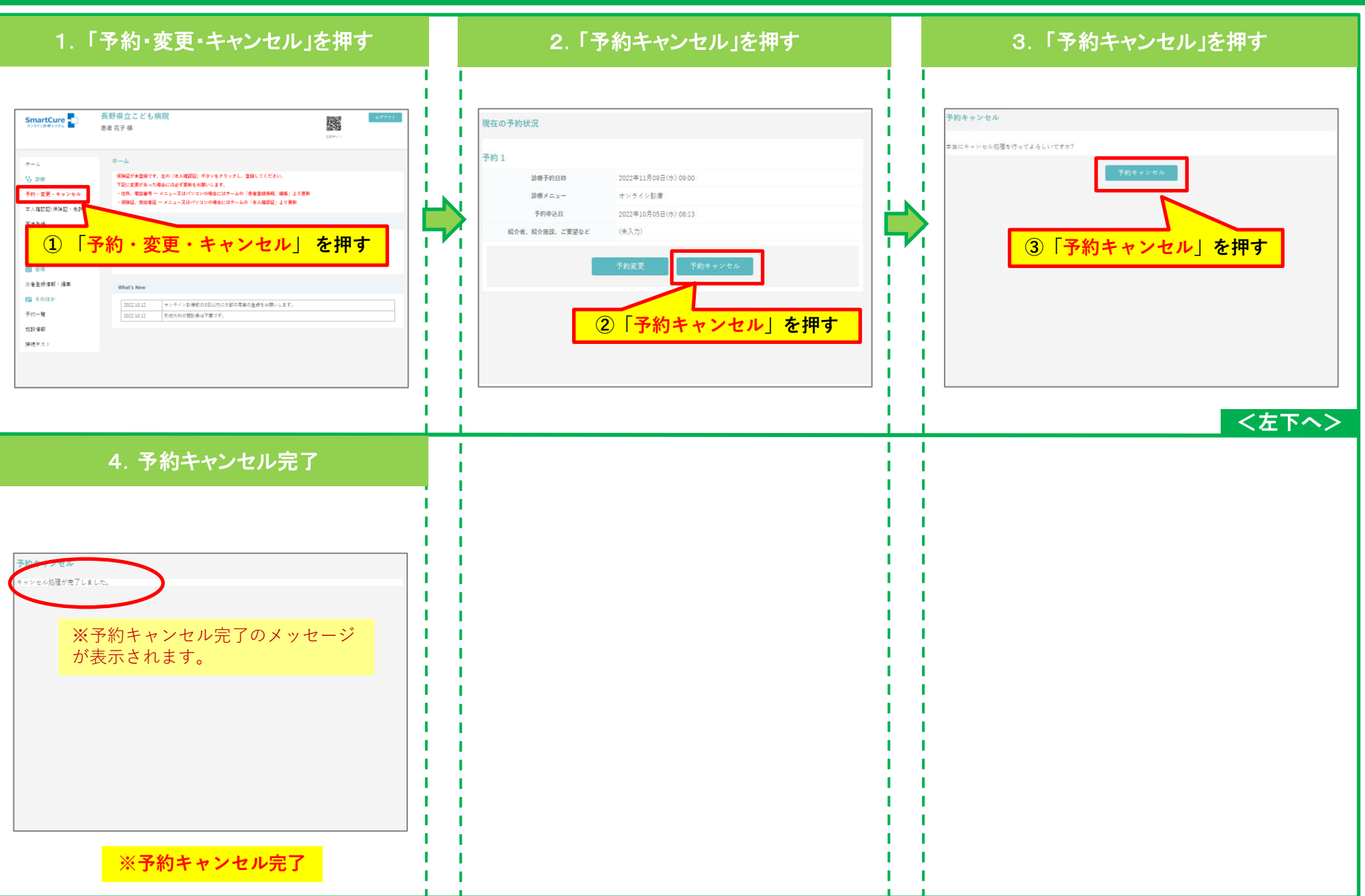

## 8.マイク・カメラの動作確認(準備)

<span id="page-9-0"></span>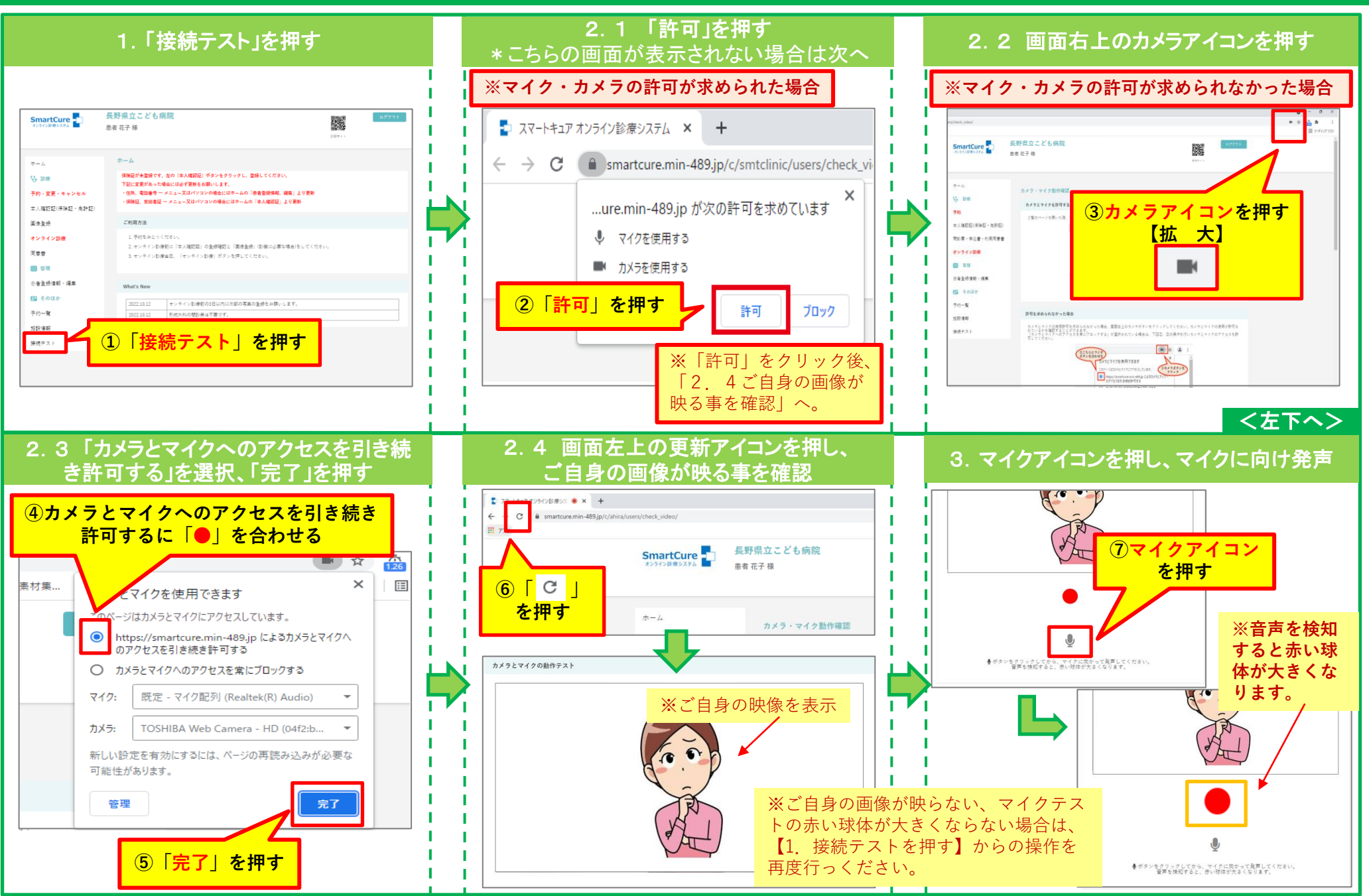

## 9. 予約したオンライン診療への参加

<span id="page-10-0"></span>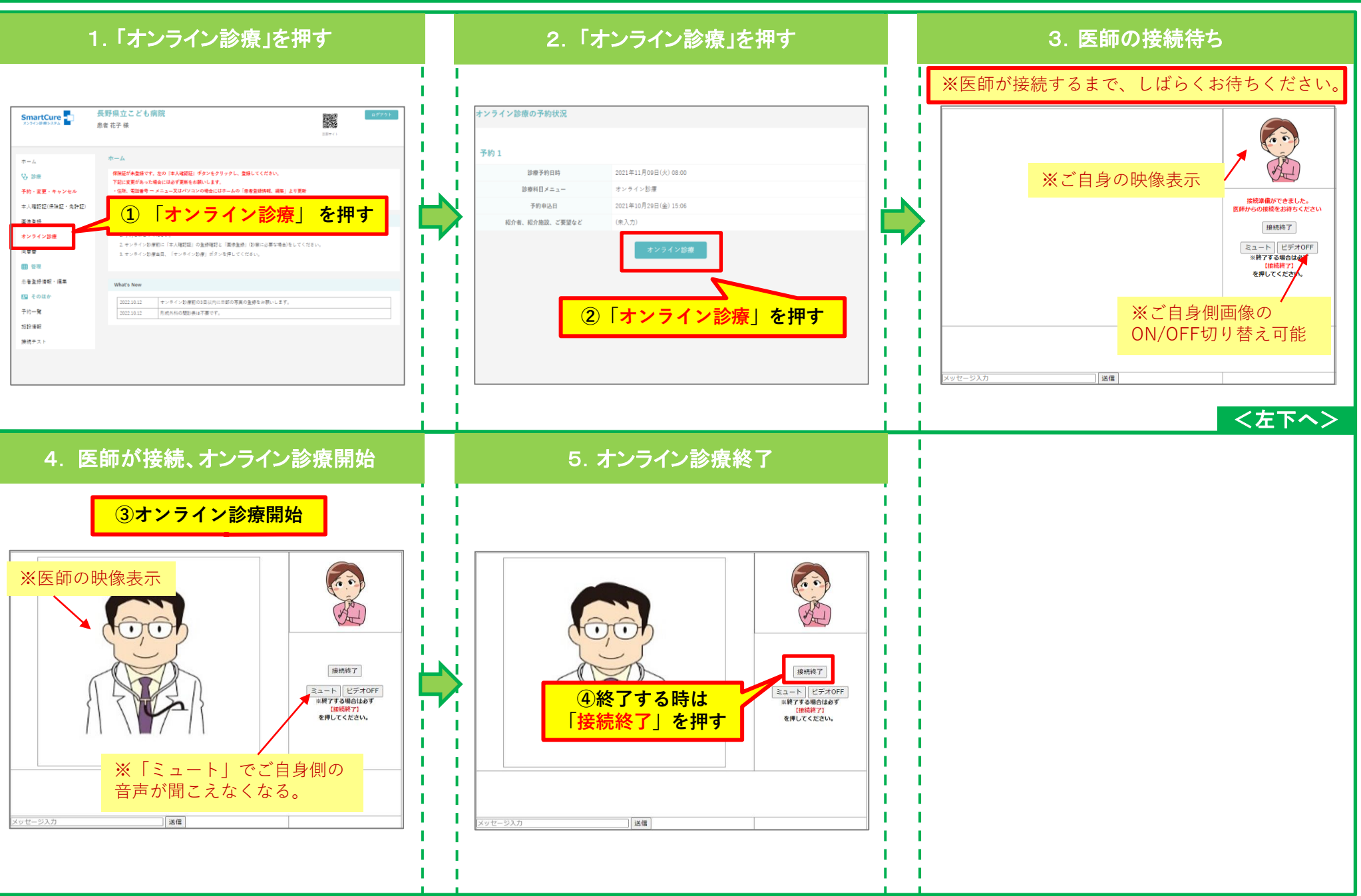